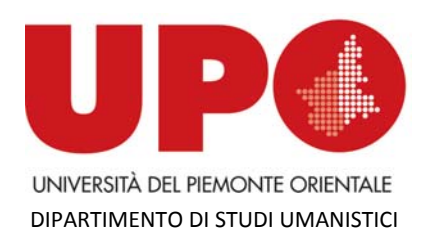

Via G. Ferraris, 116 – 13100 Vercelli VC Tel. 0161 228211‐ Fax 0161 228229 direzione.dsu@uniupo.it

## **QUESTIONARI di VALUTAZIONE della DIDATTICA**

INDICAZIONI per i DOCENTI

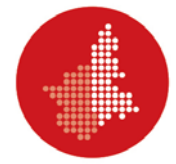

Avviare un browser e collegarsi al DIR, Didattica In Rete digitando il seguente indirizzo: www.dir.unipmn.it

Nella videata che viene visualizzata cliccare sul pulsante a destra (in basso) "ACCEDI AI QUESTIONARI"

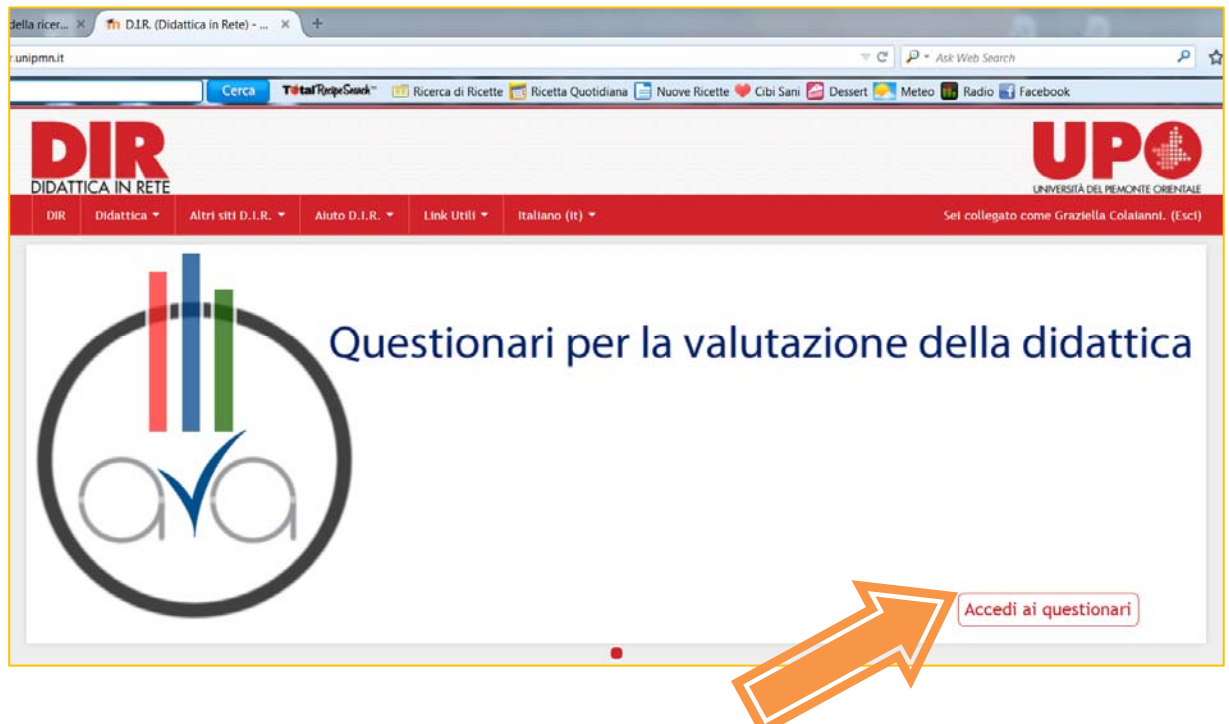

Nell'elenco dei dipartimenti che viene visualizzato, cliccare su DIPARTIMENTO DI STUDI **UMANISTICI** 

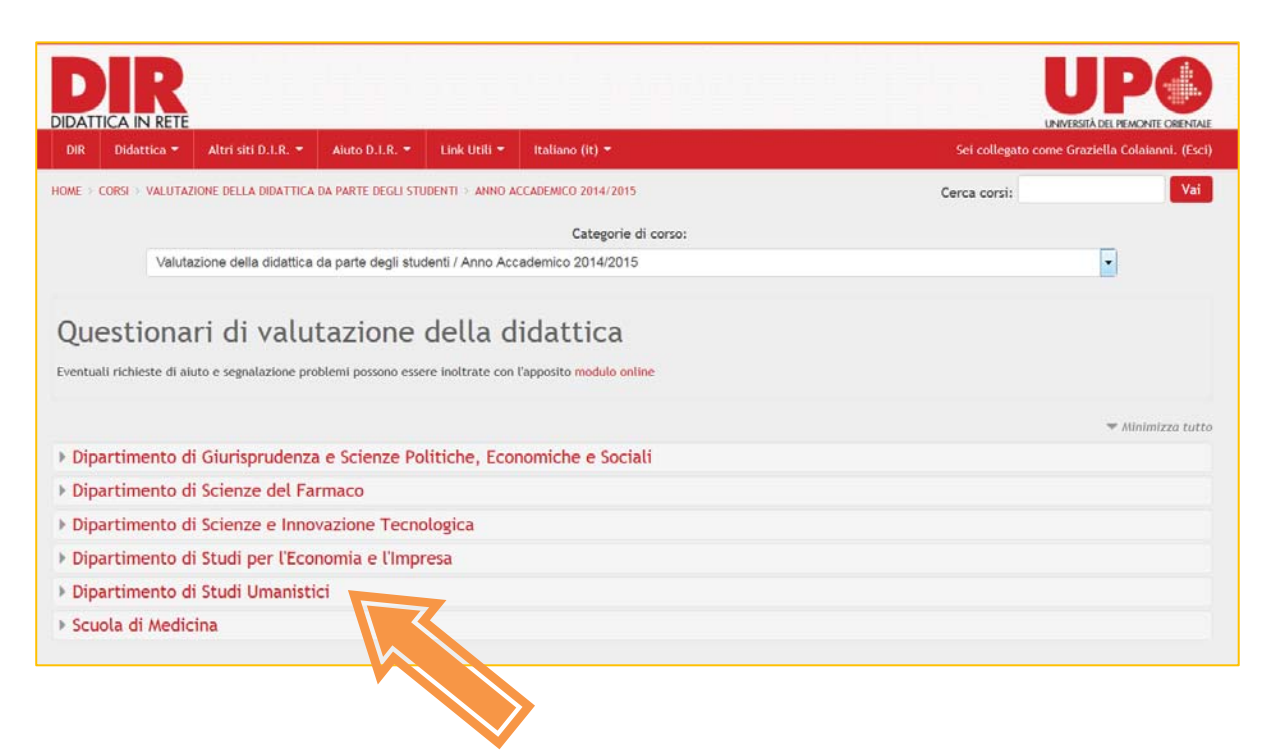

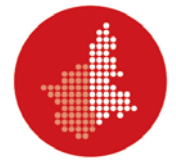

Scegliere corso di studio cliccando sul nome (es. Lingue, culture, turismo)

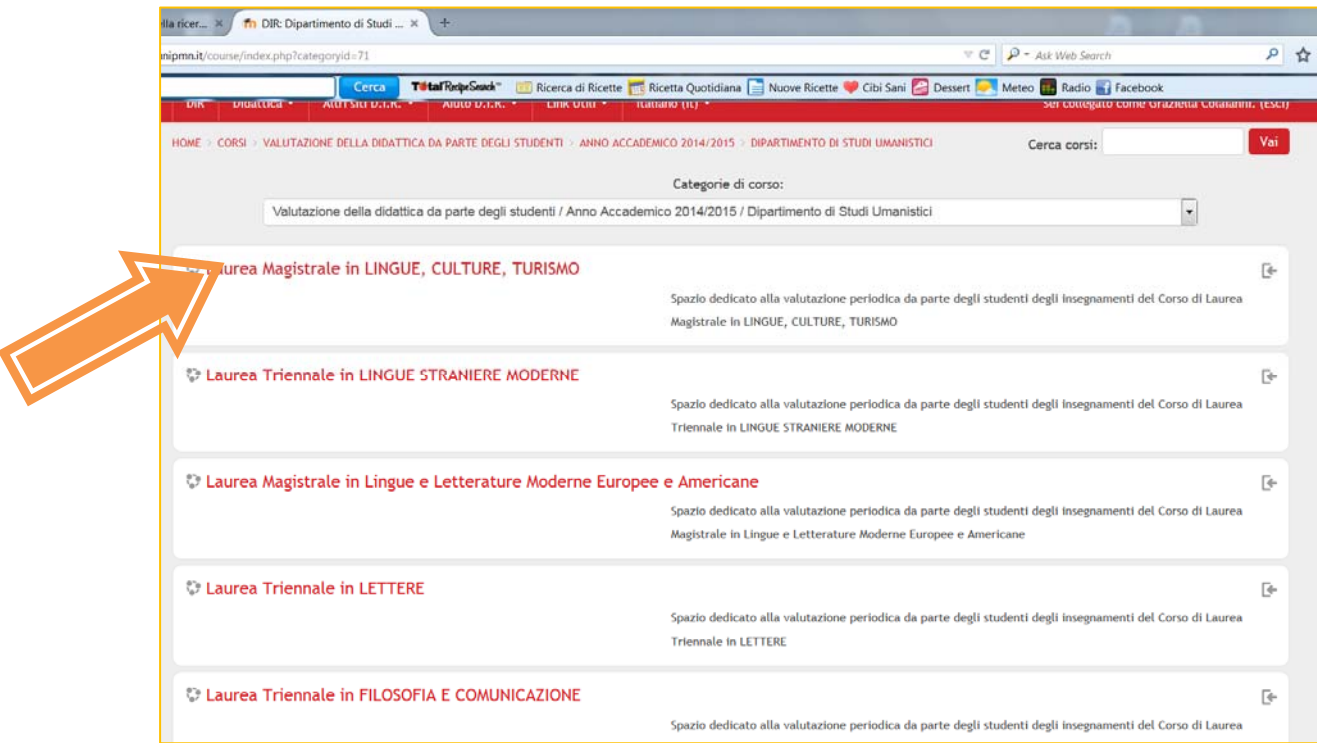

Nella videata che si apre, cliccare sulla voce "QUESTIONARI" in alto a destra.

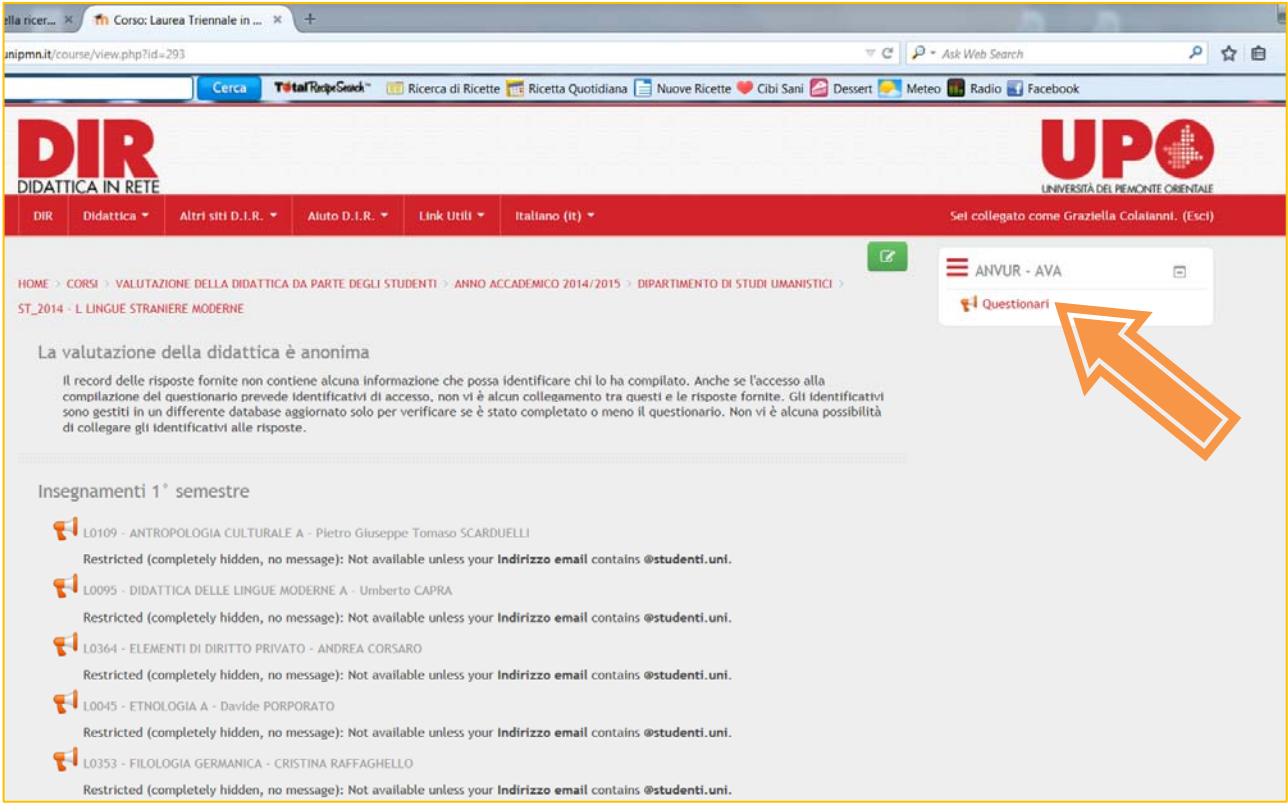

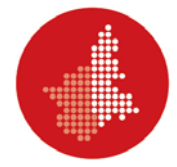

Scegliere l'insegnamento e, nella colonna a destra intitolata "Risposte", cliccare su "DOWNLOAD COMPILATORI"

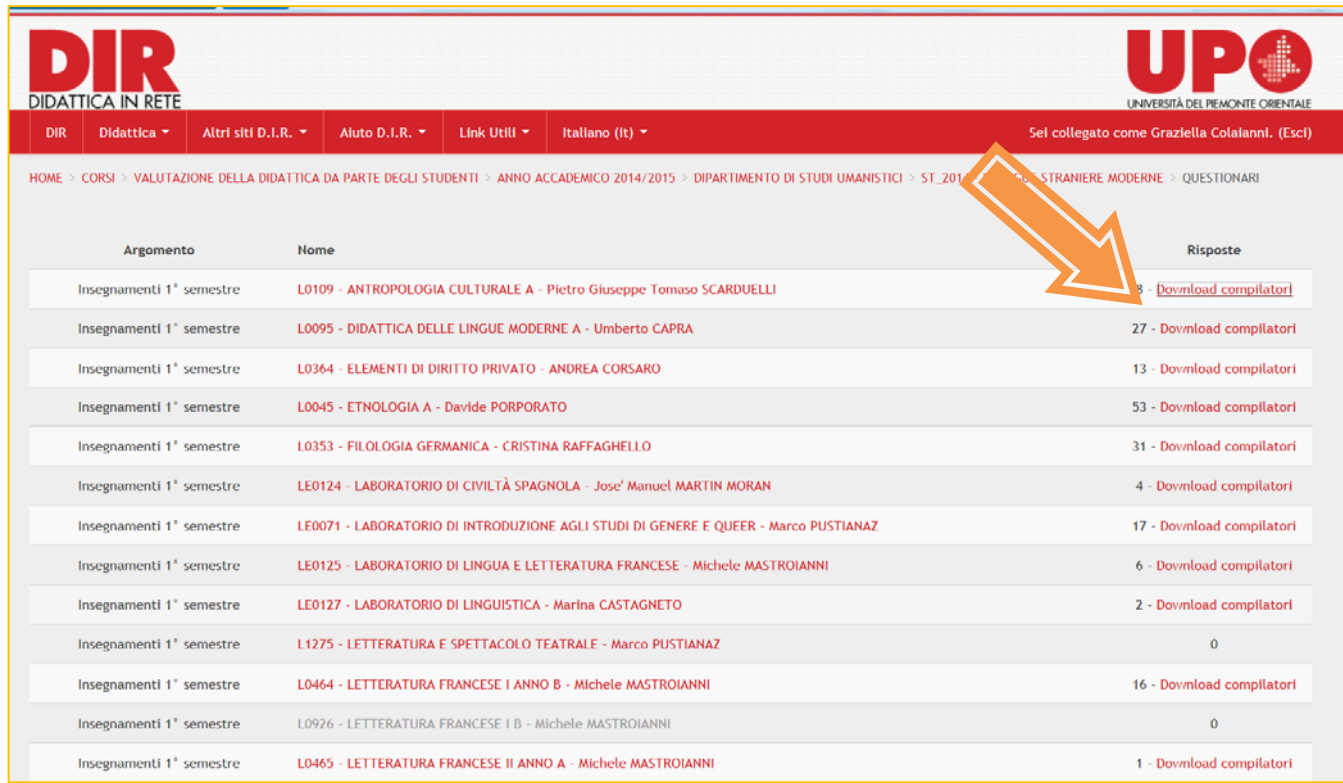

Si apre il file (formato excel) con l'elenco degli studenti che hanno compilato il questionario.

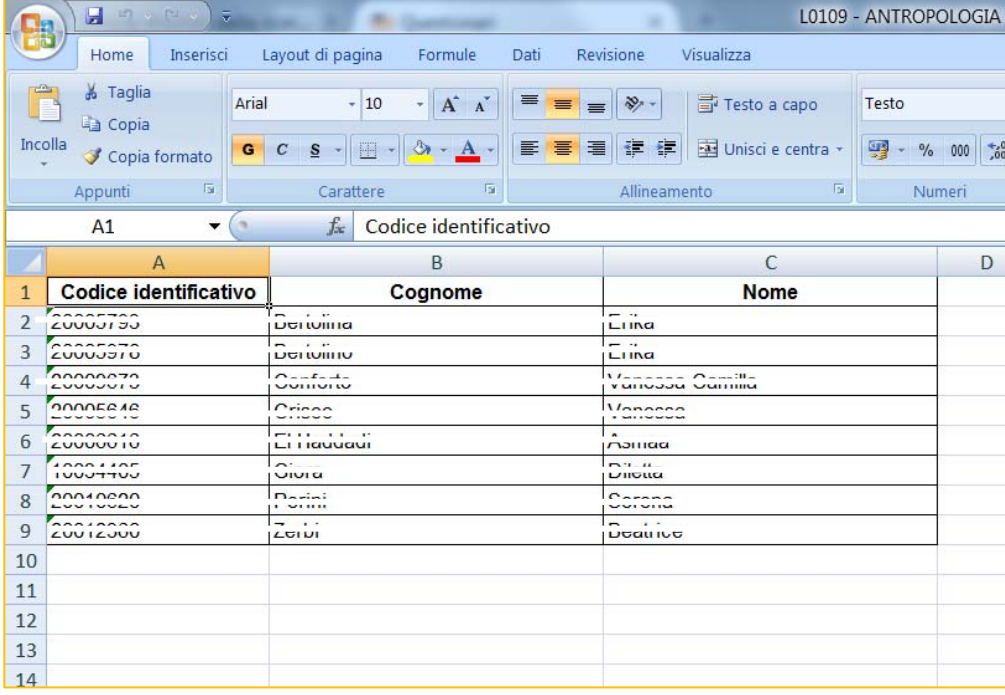